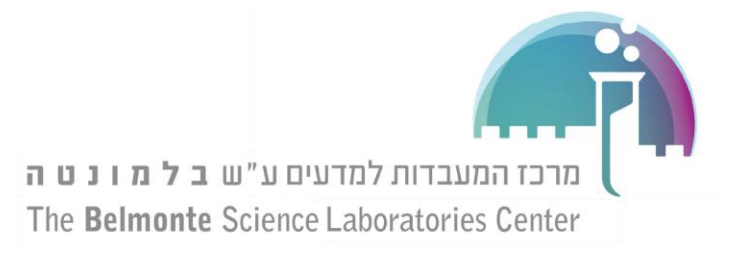

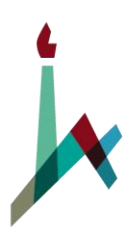

האוניברסיטה העברית בירושלים THE HEBREW UNIVERSITY OF JERUSALEM

## התנגשויות: חקירת המתקף בהתנגשות

מטרת הניסוי: נחקור את הכוח שפועל על גוף (עגלה) במהלך התנגשות בעזרת מד כוח.

 $\equiv \int \! \vec{F(T)} \cdot dT$  נשווה בין המתקף הנמדד בהתנגשות במשך זמן t נשו <sup>→</sup> *<sup>t</sup>* <sup>→</sup> עם השינוי שחל  $J(t) \equiv \int F(T) \cdot dT$ 0

# בתנע **ΔP**

נדמה בניסוי תאונת דרכים בה מתנגש הנוסע בהגה במצב שיש כרית אויר ובמצב שאין כרית אויר. כדי לדמות את ההתנגשות עם כרית אויר נחבר לעגלה מחזיק פלסטי עם גומייה.

ציוד: מסילת אויר, מחליק, חיישן סונאר למדידת מרחק ומד כוח בתדר דגימה גבוה.

#### מהלך הניסוי:

- **.1** שימו את הסונאר בקצה של המסילה.
- **.2** שימו את מד הכוח על מעמד מקובע באותו קצה כדי לאפשר התנגשות עם העגלה.
- **.3** חברו את המחזיק עם גומייה לעגלה כדי לדמות את ההתנגשות עם כרית אויר, רשמו את המסה של המחליק  $M_{\rm{hard}}=1$  ,  $M_{\rm{soft}}=100$  והגביהו קצה אחד של המסילה באמצעות קרש בודד.
	- **.4** אפסו את מד הכוח והזרימו אויר במסילה.
- **.5** לחצו על " Record ". שחררו את המחליק ממנוחה לכיוון מד הכוח ממרחק של 1 מטר )לשם כך הגבה צד אחד של המסילה בעזרת פלטה אחת(. על המסך מופיעים גרפים של העתק, מהירות וכוח הפועל על העגלה כנגד הזמן.
	- **.6** לאחר ההתנגשות, לחצו על "Stop "כדי לעצור את המדידה. אם יש צורך להגדיל או להקטין את הסקאלה באחד מהצירים, עמדו עם העכבר על הציר הספציפי )הסמן יראה בערך כך  $\,$  ) וגררו אותו כלפי מעלה/מטה.

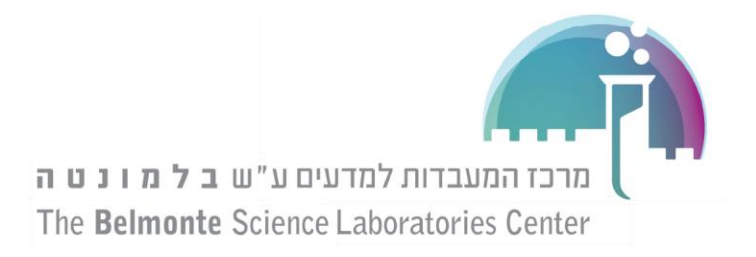

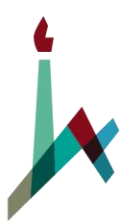

- **.7** מתוך גרף המהירות, קראו את המהירות של הגוף מיד לפני ומיד אחרי ההתנגשות. את המדידות בצעו בעזרת לחיצה על "tool coordinates a Add " ובחרו את "tool Delta/coordinates Add( "צריך להיות על הגרף של ה position). רשמו בטבלה **1** עם יחידות מתאימות.
	- **.8** חשבו את השינוי בתנע המחליק ורשמו בטבלה.

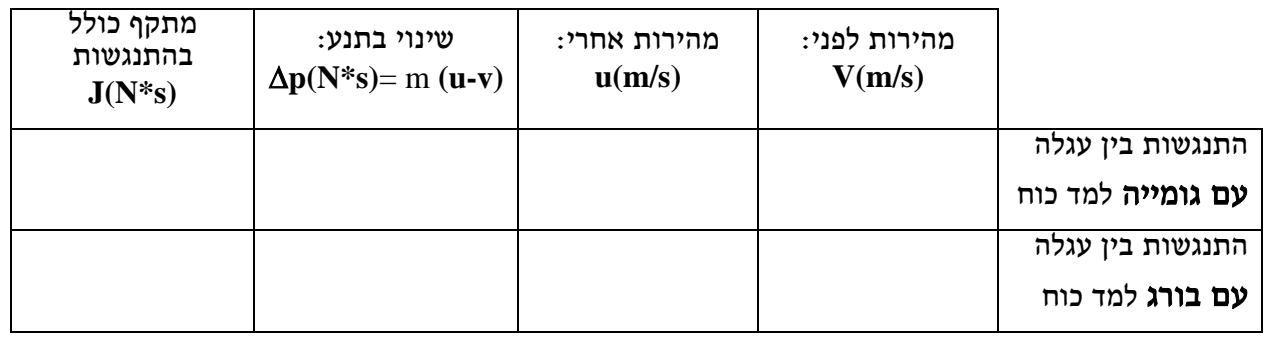

#### **טבלה 1 – שינוי בתנע כתוצאה מהתנגשות מול המתקף הכולל**

- **.9** בגרף הכוח לחצו על "Highlighter Data "ובחרו בקטע שבו מתרחשת ההתנגשות )באמצעות המלבן המופיע, ניתן להזיז אותו ולשנות את גודלו בהתאם לקטע הרצוי(.
	- **.10** לחצו על "...area display "כדי לקבל את השטח שמתחת לגרף הכוח.
- **.11** בחרו בגרף הכוח ובסרגל שמעליו לחצו על "...statistics display "בעזרת החץ שלידו, הציגו את הערך המקסימלי בגרף ורשמו אותו בטבלה :2
	- **.12** כדי למדוד את משך ההתנגשות, לחצו על "tool coordinates a Add "

ובחרו את "tool Delta/coordinates Add "גררו את הריבוע שיופיע לנקודה בקצה ההתחלתי של ההתגשות. לאחר מכן לחצו על "...show/hide:" ( $\bigwedge$ ) ואת המלבן השני גררו לקצה הסופי של ההתנגשות. רשמו את  $\Delta t$  בטבלה 2:

### **טבלה 2 - השוואה בין התנגשויות**

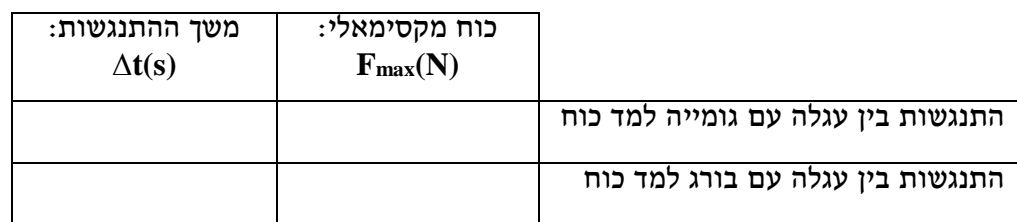

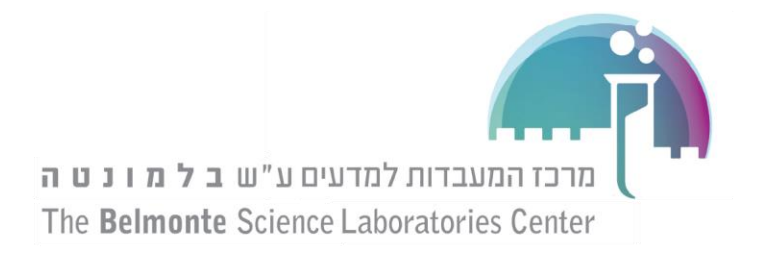

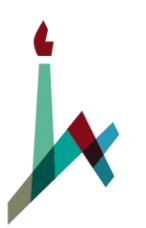

האוניברסיטה העברית בירושלים THE HEBREW UNIVERSITY OF JERUSALEM

> **.13** כיצד לדעתכם מחושב השטח מתחת הגרף? איזו פעולה מתמטית מייצגת את החישוב זה? כיצד נראית לדעתכם פונקציה זו? (מונוטונית עולה/יורדת/בעלת נקודת קיצון)

\_\_\_\_\_\_\_\_\_\_\_\_\_\_\_\_\_\_\_\_\_\_\_\_\_\_\_\_\_\_\_\_\_\_\_\_\_\_\_\_\_\_\_\_\_\_\_\_\_\_\_\_\_\_\_\_\_\_\_\_\_\_\_\_\_ \_\_\_\_\_\_\_\_\_\_\_\_\_\_\_\_\_\_\_\_\_\_\_\_\_\_\_\_\_\_\_\_\_\_\_\_\_\_\_\_\_\_\_\_\_\_\_\_\_\_\_\_\_\_\_\_\_\_\_\_\_\_\_\_\_

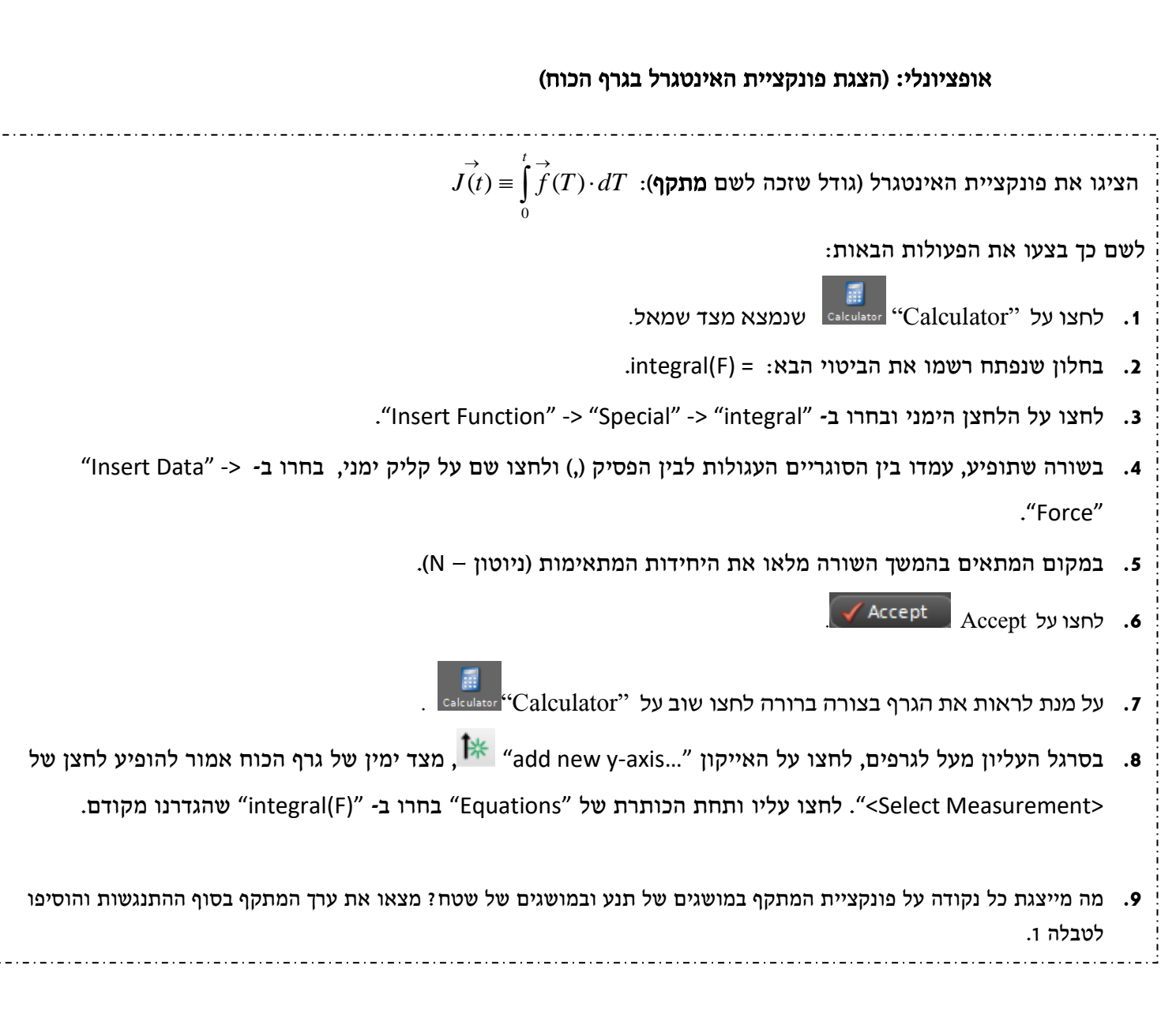

- **.14** השוו בין **p** ל **J** בטבלה .1 מהם המקורות האפשריים להבדל?
	- **.15** האם התאוצה במהלך ההתנגשות קבועה?

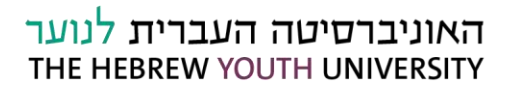

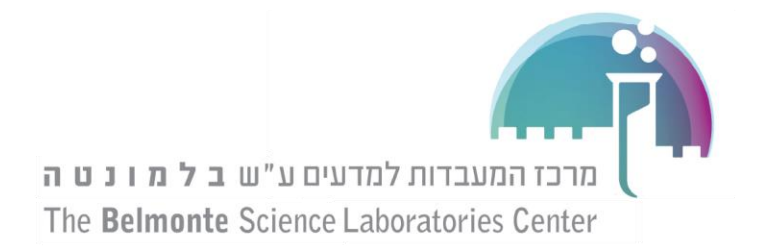

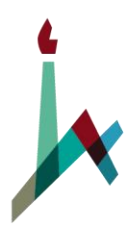

**To** 

- **.16** שמירת הנתונים: בתוכנת Capstone ישנה אפשרות ייעודית לשמירת נתוני הניסוי בצורה מסודרת. הנה הסבר כללי איך השיטה עובדת:
- a. בחלק העליון של העמוד, מופיע האייקון "..Snapshot Journal Take" לחיצה עליו תיקח מעין צילום של החלק הנבחר מהגרפים ותכניס אותו ל"יומן".
- b. בעזרת החץ שליד הכפתור ניתן לבחור בין מספר אפשרויות צילום, התנסו באפשרויות השונות ובחרו באחת שמתאימה לכם. כאשר אתם מצלמים תמונה היא תופיע במשך כמה שניות כדי שתוכלו לבדוק אותה ולאחר מכן תיעלם.
- c. כדי לראות את כל התמונות שביומן לחצו על "Show or Hide Journal" I שצמוד ללחצן הקודם.
	- d. עכשיו נשמור את הקבצים על המחשב: עברו לשולחן העבודה ופתחו שם תיקייה עם שם הניסוי והשם שלכם. לאחר מכן חזרו לתוכנה ולחצו על **Export Journal to HTML"**
- e. בחרו בתיקייה שפתחתם כתיקיית היעד, כל התמונות שלקחתם ישמרו שם. עכשיו תוכלו לפתוח את התיקייה עצמה, לשנות את שמות התמונות ולשלוח אותם לעצמכם בכל דרך שתרצו.
	- **.17** הורידו את מחזיק הגומייה מהמחליק וחברו במקומו בורג גומי.
		- **.18** מחקו את הנתונים מהניסוי הקודם בלחיצה על Delete .

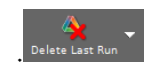

- **.19** חזרו על הסעיפים 4 והלאה עבור התנגשות זו.
- **.20** באיזו התנגשות פועל כוח מקסימאלי יותר גדול? \_\_\_\_\_\_\_\_\_\_\_\_\_\_\_\_\_\_\_\_\_\_\_\_\_\_
	- **.21** איזו התנגשות אורכת יותר זמן? \_\_\_\_\_\_\_\_\_\_\_\_\_\_\_\_\_\_\_\_\_\_\_\_\_\_\_\_\_\_\_\_\_\_\_\_\_\_
		- **.22** למה כרית אויר מצילה חיים? \_\_\_\_\_\_\_\_\_\_\_\_\_\_\_\_\_\_\_\_\_\_\_\_\_\_\_\_\_\_\_\_\_\_\_\_\_\_\_\_\_\_\_\_